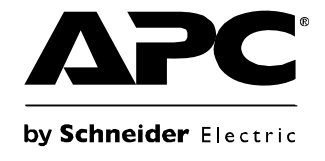

# **Instrukcja obsługi**

# **Zasilacz Smart-UPS®**

**750/1000/1500/2200 VA o wysokości 2U, do montowania w stelażu 120/230 VAC**

> **3000 VA o wysokości 2U, do montowania w stelażu 120/208/230 VAC**

## Spis treści

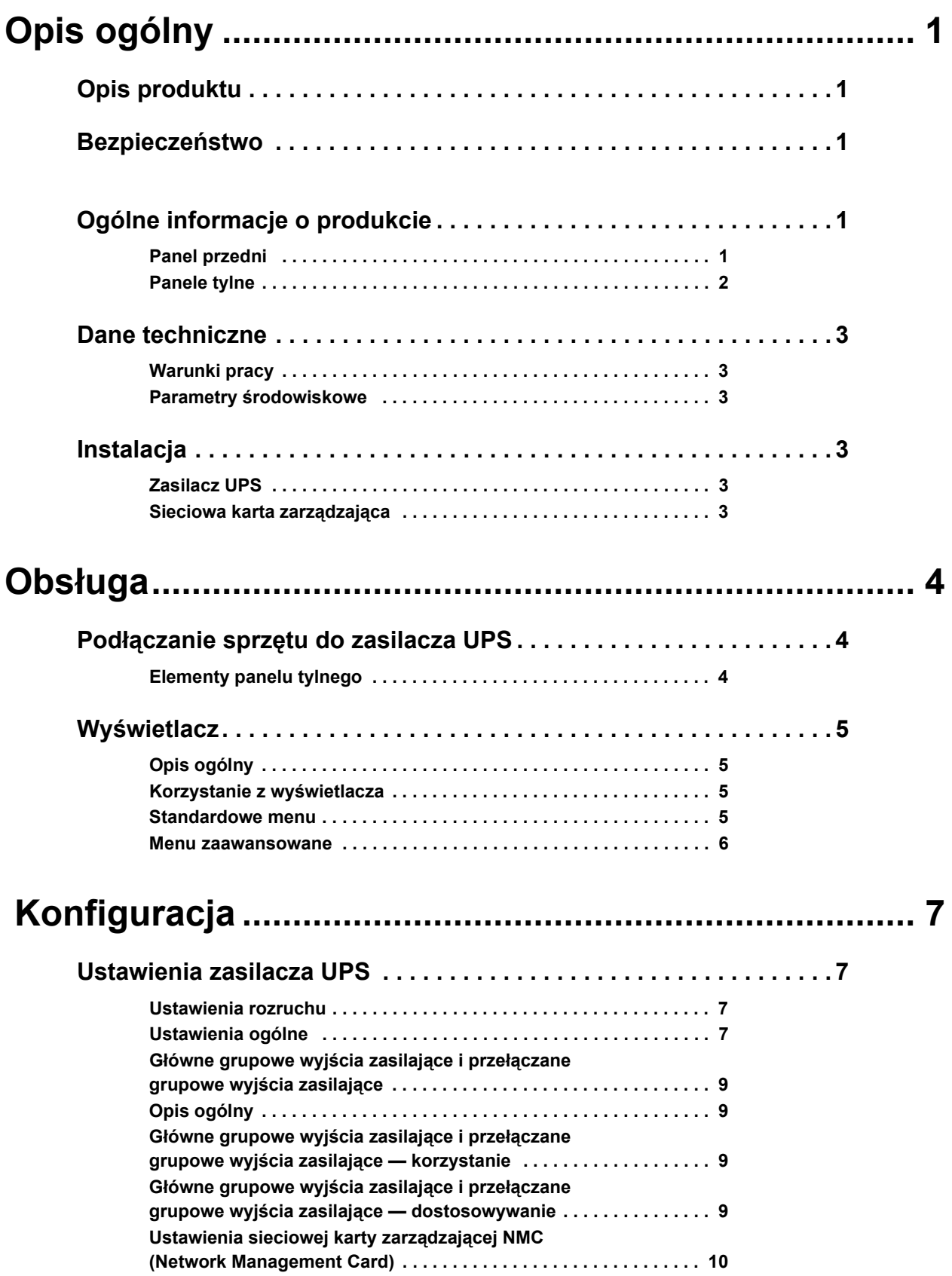

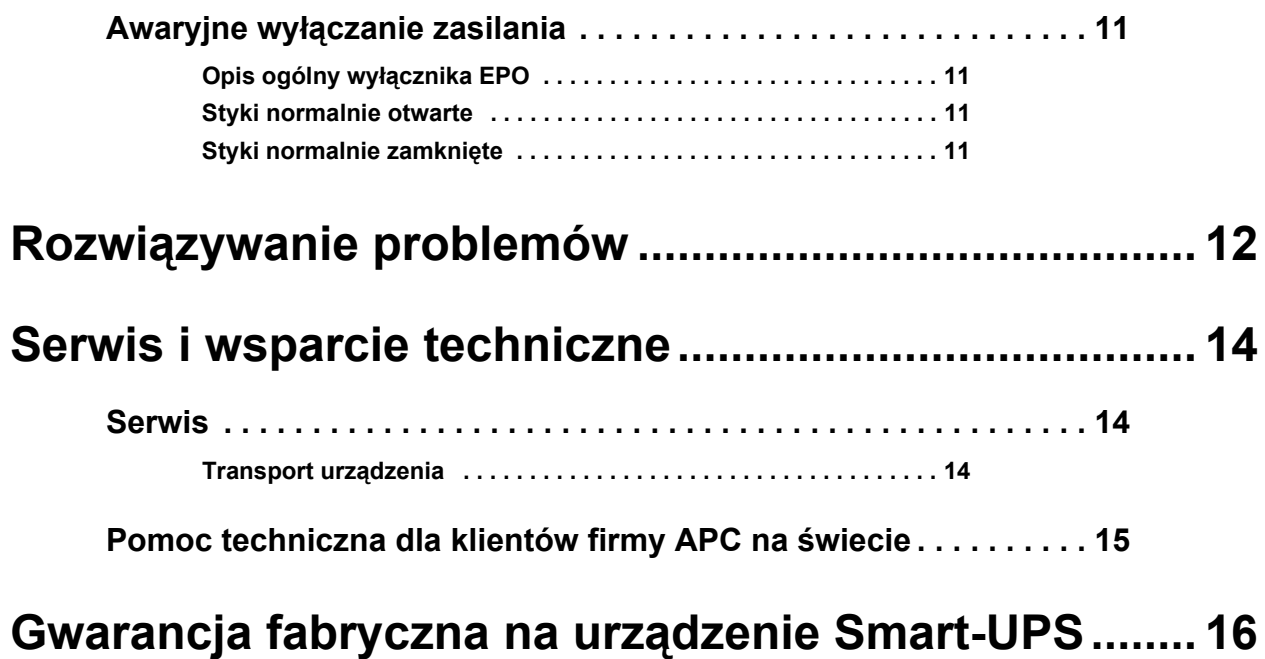

**[OGRANICZONA GWARANCJA . . . . . . . . . . . . . . . . . . . . . . . . . . . . .](#page-19-1) 16**

# <span id="page-4-0"></span>**Opis ogólny**

## <span id="page-4-1"></span>**Opis produktu**

Zasilacz Smart-UPS® 750-3000 VA 120/208/230 VAC do montowania w stelażu firmy APC® by Schneider Electric to zasilacz UPS (Uninterruptible Power Supply) o wysokiej wydajności. Urządzenie to zapewnia zabezpieczenie sprzętu elektronicznego przed spadkami, wzrostami i przerwami w dostawie napięcia zasilającego, zarówno nieznacznymi, jak i tymi o dużym nasileniu. Pozwala także na dalszą pracę sprzętu na zasilaniu z akumulatora aż do chwili przywrócenia stabilnego zasilania lub do całkowitego rozładowania akumulatora.

### <span id="page-4-2"></span>**Bezpieczeństwo**

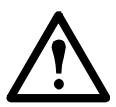

**Przed rozpakowaniem zasilacza należy zapoznać się z arkuszem zawierającym instrukcje bezpieczeństwa, dołączonym do opakowania.**

Należy sprawdzić zasilacz przy odbiorze. W razie stwierdzenia uszkodzeń należy powiadomić przewoźnika i sprzedawcę.

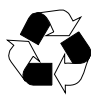

Opakowanie należy oddać do recyklingu.

## <span id="page-4-3"></span>**Ogólne informacje o produkcie**

### <span id="page-4-4"></span>**Panel przedni**

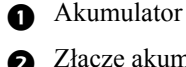

- $\bullet$  Złącze akumulatora \*W zależności od modelu.
- **B** Wyświetlacz
- Maskownica

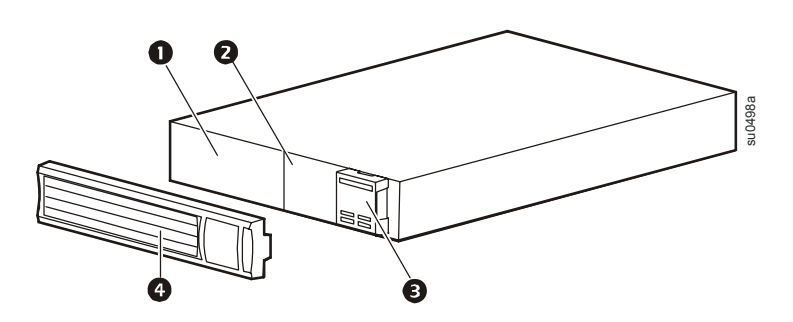

### <span id="page-5-0"></span>Panele tylne

- Przekaźnik SmartSlot do podłączenia opcjonalnej karty akcesoriów NMC
- Tor zasilający UPS
- Wyłącznik automatyczny/zabezpieczenie przeciążeniowe
- Sterowane grupowe wyjścia zasilające
- Śruba uziemiająca obudowy (TVSS GND)
- Wyjścia
- 00000000 Złącze EPO
- Port USB
- $\boldsymbol{O}$ Złącze RJ45 - port szeregowy do monitorowania zasilacza UPS

#### 750/1000/1500 VA 120 V

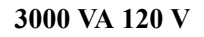

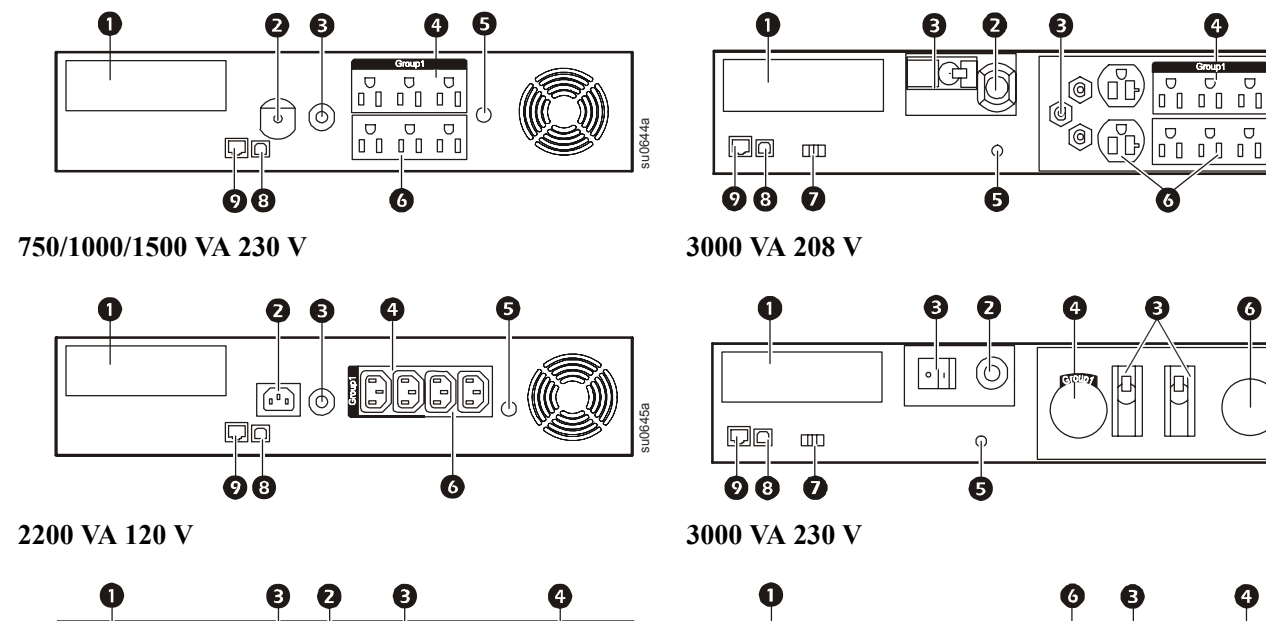

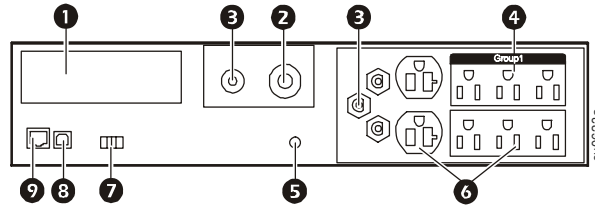

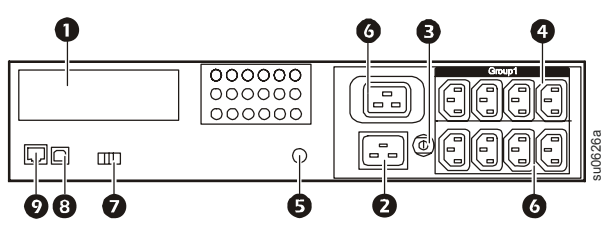

### <span id="page-6-0"></span>**Dane techniczne**

### <span id="page-6-1"></span>**Warunki pracy**

Urządzenie jest przeznaczone do użytku wyłącznie w pomieszczeniach zamkniętych. Należy wybrać miejsce, które wytrzyma obciążenie urządzenia UPS.

Urządzenie nie powinno być eksploatowane w pomieszczeniach, w których występuje nadmierne zapylenie, lub w których temperatura i wilgotność przekraczają zalecane granice.

#### **Należy zapewnić odpowiednią wentylację.**

#### <span id="page-6-2"></span>**Parametry środowiskowe**

Na żywotność akumulatora mają wpływ czynniki środowiskowe. Wysokie temperatury, niska jakość zasilania sieciowego i częste, szybkie rozładowania skracają żywotność akumulatora.

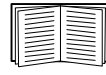

Dodatkowe dane techniczne są dostę[pne w internetowej witrynie firmy APC pod adresem](http://www.apc.com)  www.apc.com.

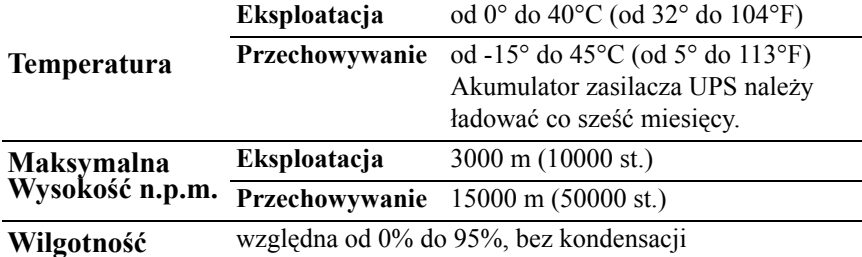

### <span id="page-6-3"></span>**Instalacja**

### <span id="page-6-4"></span>**Zasilacz UPS**

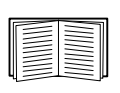

Informacje dotyczące instalacji zasilacza znajdują się w skróconej instrukcji Smart-UPS dołączonej do urządzenia. Instrukcja urządzenia dostępna jest również na dołączonym dysku CD oraz w witrynie internetowej firmy APC pod adresem www.apc.com.

### <span id="page-6-5"></span>**Sieciowa karta zarządzająca**

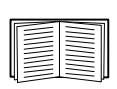

Informacje dotyczące instalacji znajdują się w instrukcji obsługi dołączonej do sieciowej karty zarządzającej (NMC, Network Management Card). Instrukcja obsługi jest również dostępna w witrynie internetowej firmy APC pod adresem www.apc.com.

### <span id="page-7-1"></span><span id="page-7-0"></span>**Podłączanie sprzętu do zasilacza UPS**

**Uwaga:** Zasilacz naładowuje się do 90% pojemności podczas pierwszych trzech godzin normalnej pracy. **Podczas tego początkowego okresu ładowania nie należy oczekiwać pełnego czasu zasilania z akumulatora.**

- 1. Podłączyć sprzęt do gniazd na panelu tylnym zasilacza. **Sprzęt należy podłączać bezpośrednio do zasilacza UPS, a nie za pośrednictwem przedłużaczy.**
- 2. Podłączyć zasilacz do źródła zasilania. **Podłączyć zasilacz do dwubiegunowego, trójprzewodowego, uziemionego źródła zasilania.**
- 3. Nacisnąć przycisk ON/OFF (Wł./Wył.) na panelu przednim urządzenia w celu doprowadzenia zasilania do zasilacza oraz podłączonego sprzętu.
- 4. Aby używać zasilacza UPS jako włącznika/wyłącznika głównego, należy upewnić się, że podłączony sprzęt jest włączony.

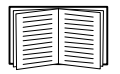

Informacje dotyczące konfigurowania grupowych wyjść zasilających znajdują się w sekcji ["Ustawienia zasilacza UPS" na stronie 7.](#page-10-1)

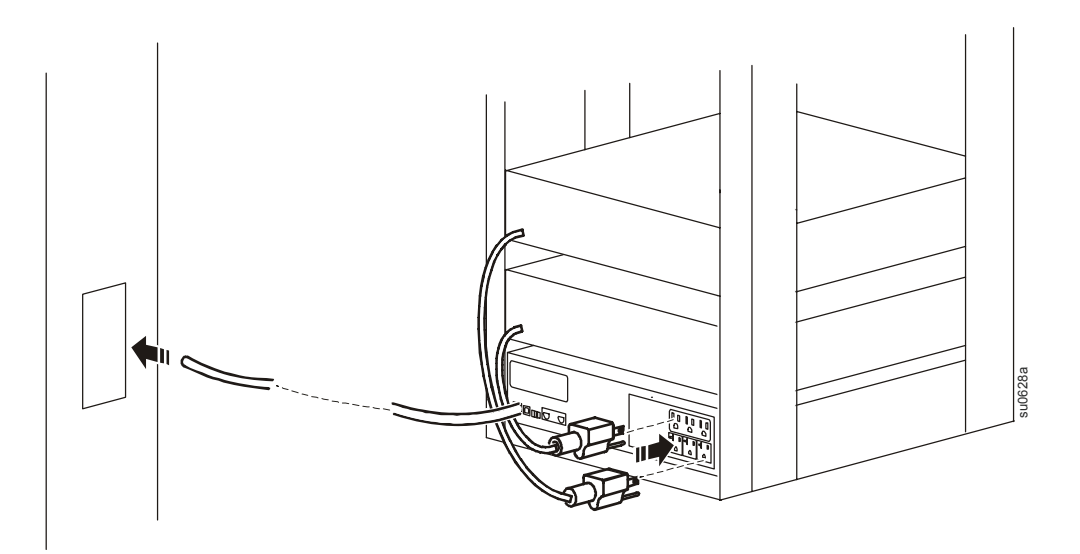

### <span id="page-7-2"></span>**Elementy panelu tylnego**

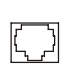

**Port szeregowy:** podłączyć do komputera, aby móc korzystać z oprogramowania zarządzającego zasilaniem.

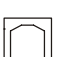

 $\otimes$ 

**Port USB:** podłączyć do komputera, aby móc korzystać z oprogramowania zarządzającego zasilaniem.

**Śruba uziemiająca:** podłączyć przewody uziemiające w urządzeniach o napięciu przejściowym do znajdującej się na tylnym panelu zasilacza UPS śruby uziemiającej obudowy.

### <span id="page-8-0"></span>**Wyświetlacz**

### <span id="page-8-1"></span>**Opis ogólny**

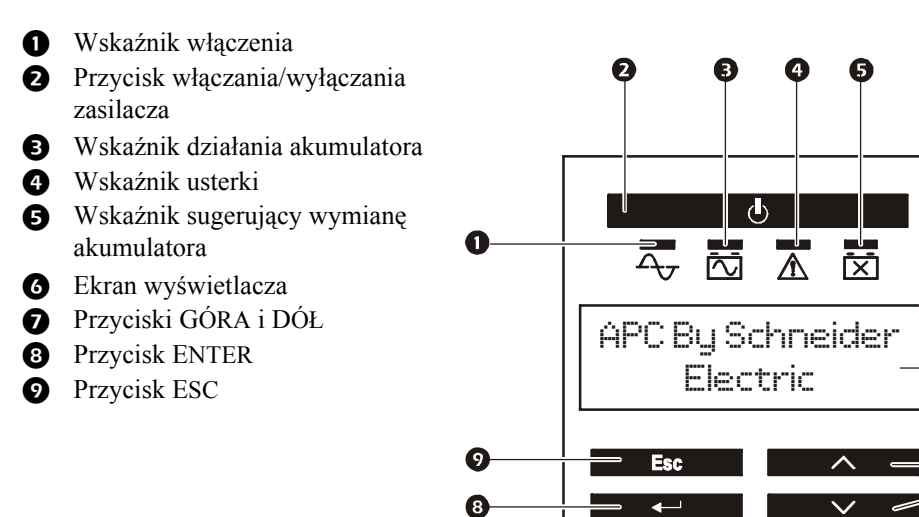

#### <span id="page-8-2"></span>**Korzystanie z wyświetlacza**

Przyciski GÓRA i DÓŁ służą do przewijania opcji w menu głównym. Naciśnięcie przycisku ENTER pozwala wyświetlić podmenu znajdujące się w poszczególnych opcjach menu głównego. Naciśnięcie przycisku ESCAPE pozwala wyjść z podmenu i powrócić do menu głównego.

su0343a

G

#### <span id="page-8-3"></span>**Standardowe menu**

Standardowe menu to takie, które są najczęściej używane do obsługi zasilacza.

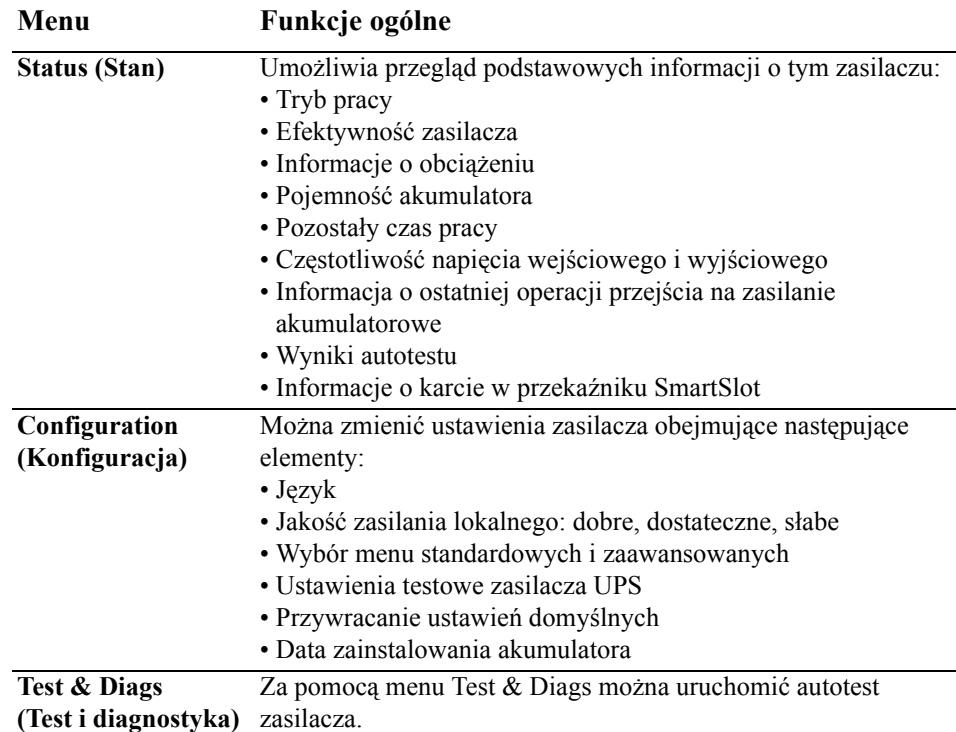

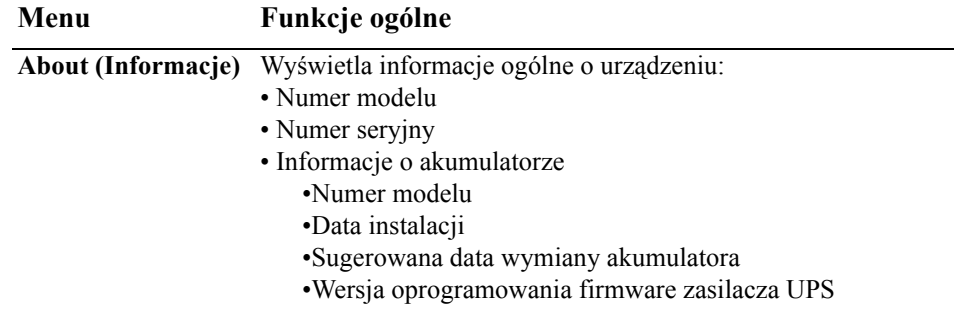

### <span id="page-9-0"></span>**Menu zaawansowane**

Menu zaawansowane zawierają dodatkowe opcje zasilacza UPS i są dostępne tylko pod warunkiem, że interfejs wyświetlacza został odpowiednio skonfigurowany.

<span id="page-9-1"></span>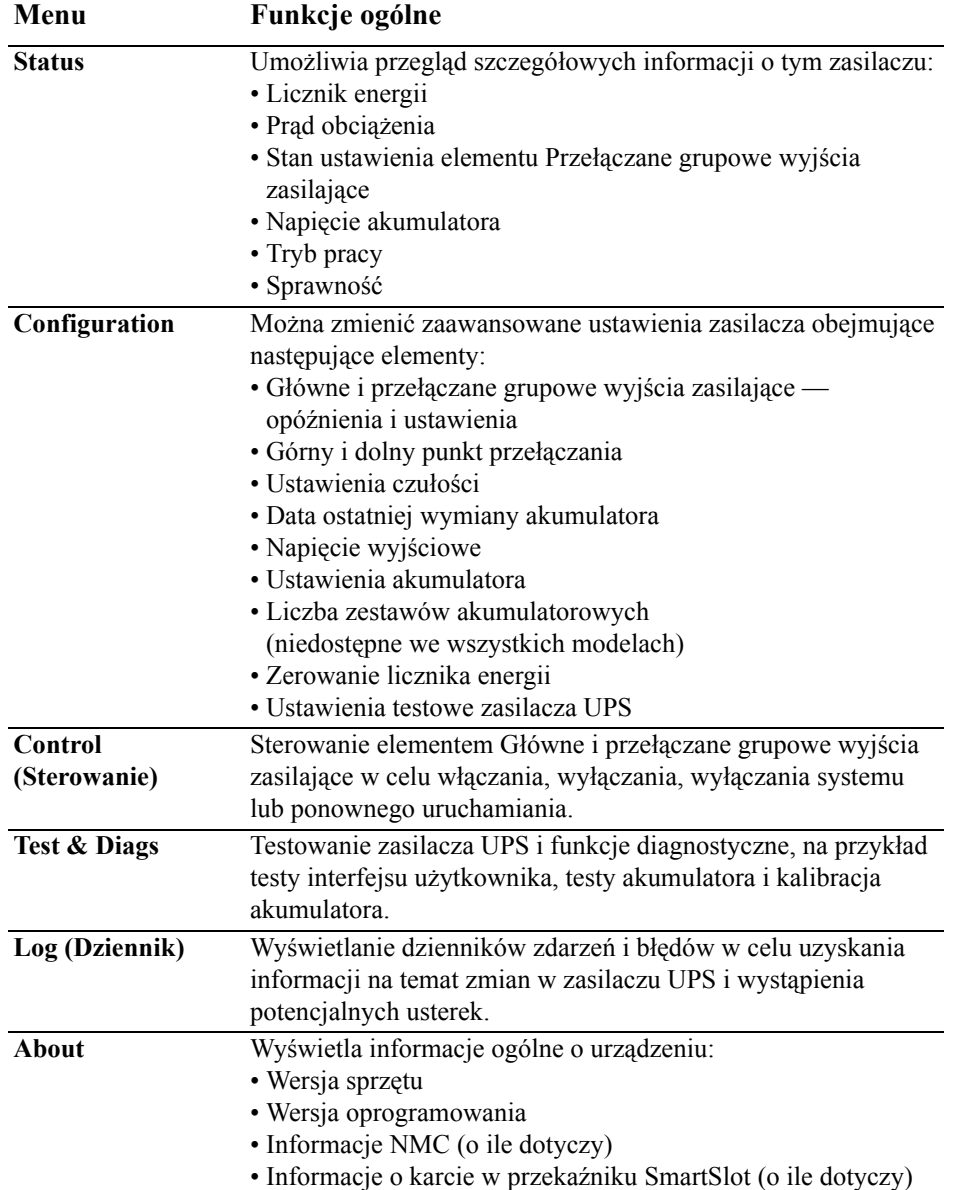

# <span id="page-10-0"></span>**Konfiguracja**

### <span id="page-10-1"></span>**Ustawienia zasilacza UPS**

### <span id="page-10-2"></span>**Ustawienia rozruchu**

Ustawienia te należy skonfigurować przy pierwszym uruchomieniu, korzystając z interfejsu wyświetlacza lub oprogramowania APC PowerChute<sup>®</sup>.

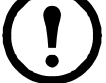

**Uwaga:** Podczas rozruchu można użyć interfejsu wyświetlacza do skonfigurowania tych ustawień. Jeśli nic nie zostanie wybrane, zastosowane zostaną ustawienia domyślne.

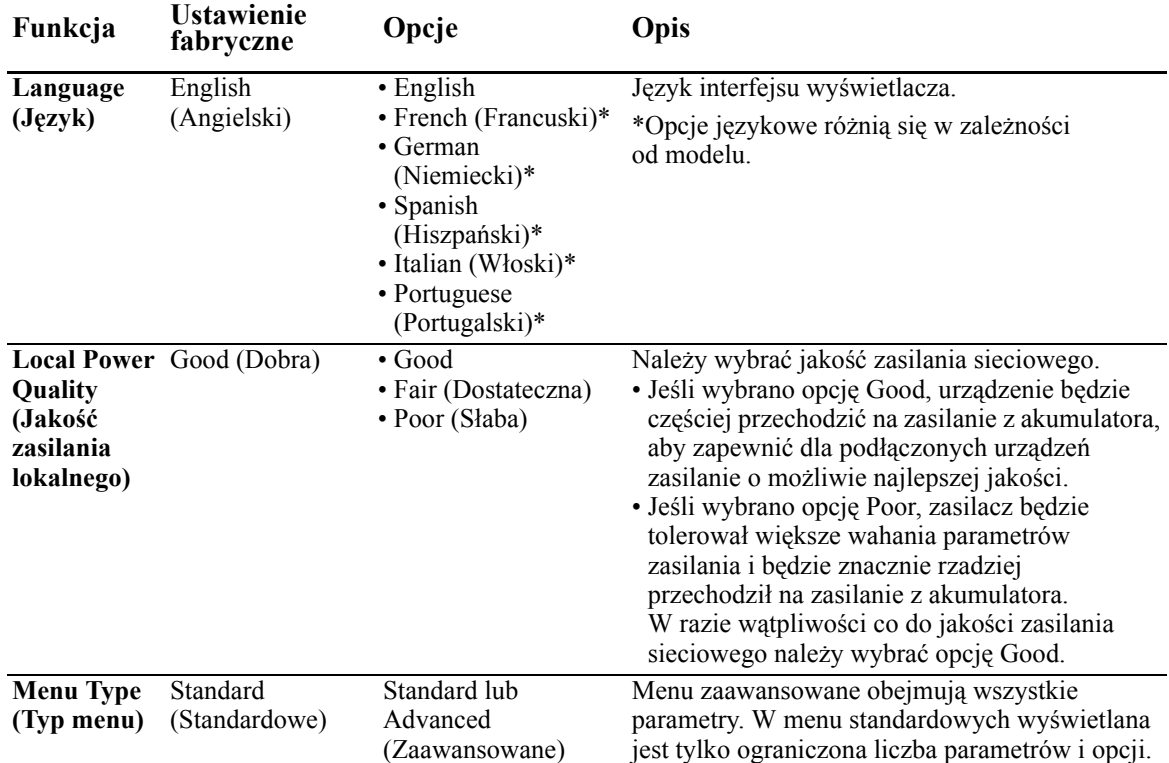

### <span id="page-10-3"></span>**Ustawienia ogólne**

Ustawienia te można konfigurować w dowolnej chwili, korzystając z interfejsu wyświetlacza lub oprogramowania APC PowerChute®.

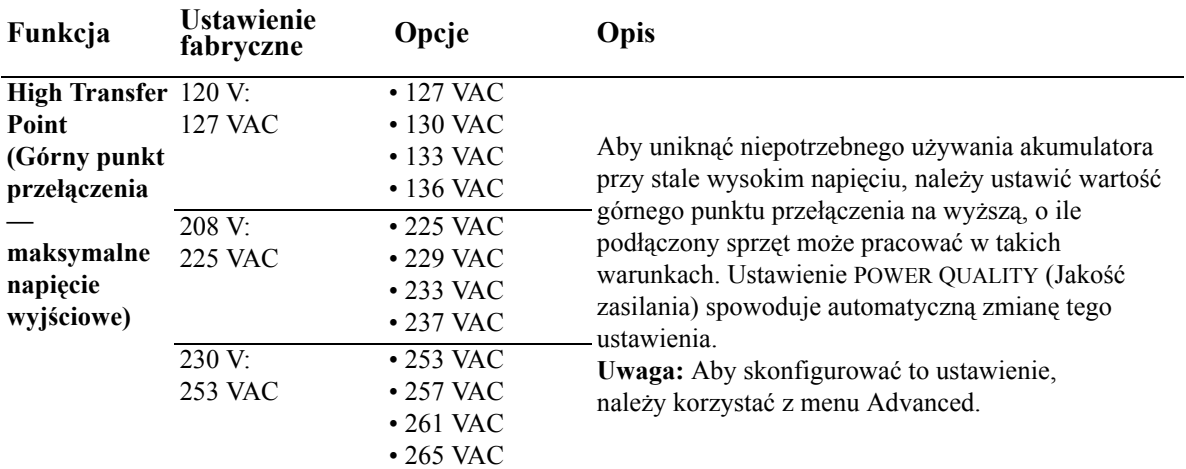

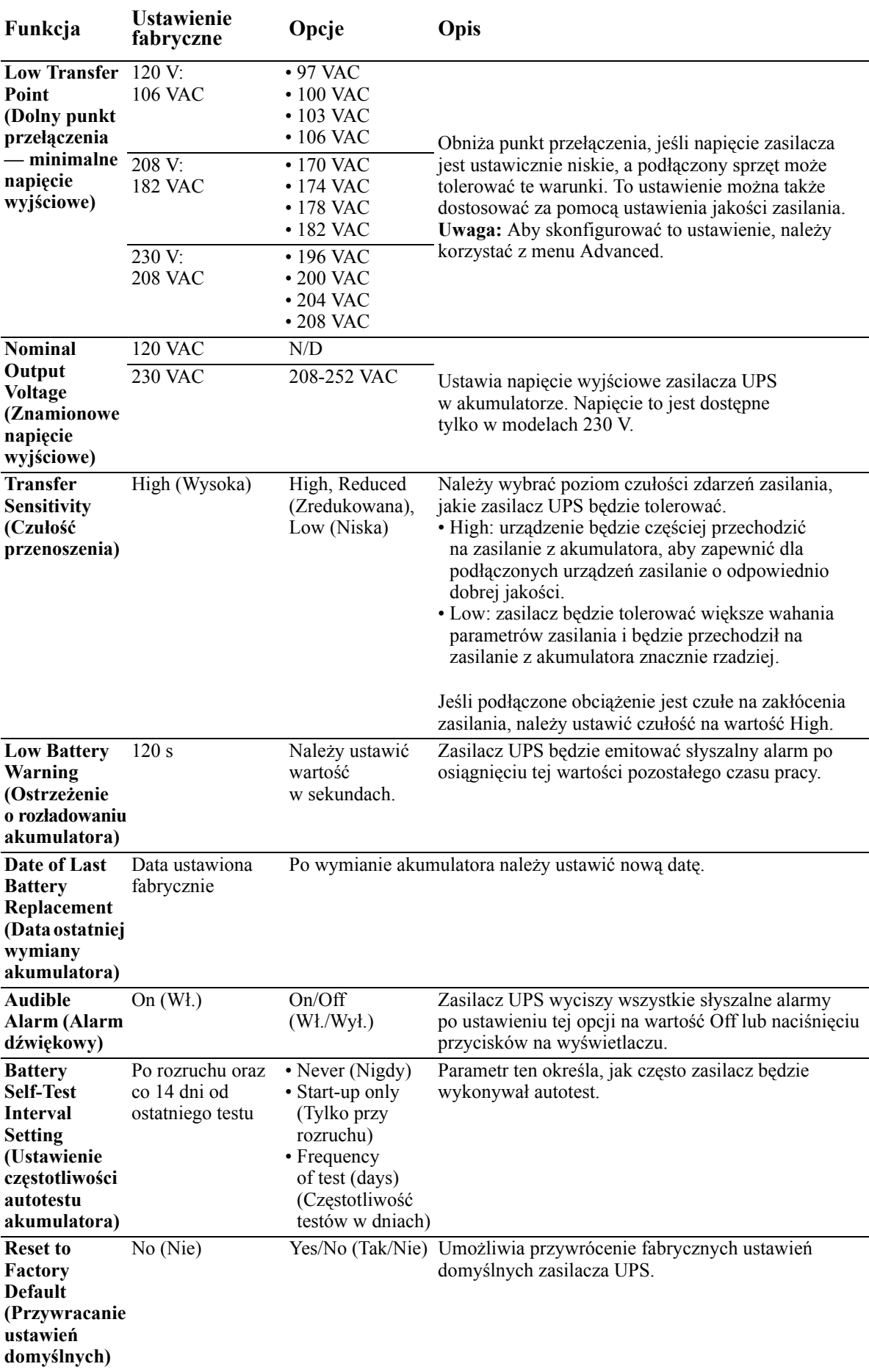

### <span id="page-12-0"></span>**Główne grupowe wyjścia zasilające i przełączane grupowe wyjścia zasilające**

### <span id="page-12-1"></span>**Opis ogólny**

Główne grupowe wyjścia zasilające i przełączane grupowe wyjścia zasilające mogą zostać skonfigurowane, aby niezależnie wyłączać, włączać i ponownie uruchamiać podłączony do nich sprzęt lub wyłączać system. (Te funkcje nie są dostępne w urządzeniach 750 VA typu wieża).

Główne grupowe wyjścia zasilające i przełączane grupowe wyjścia zasilające umożliwiają realizację następujących czynności:

- Wyłączenie zasilania: niezwłoczne odłączenie od zasilania i ponowne uruchomienie tylko za pomocą polecenia ręcznego
- Włączenie zasilania: niezwłoczne podłączenie zasilania
- Wyłączenie systemu: odłączenie zasilania kolejno, a następnie jego ponowne włączenie w tej samej kolejności po przywróceniu zasilania sieciowego
- Ponowne uruchomienie: wyłączenie systemu i ponowne uruchomienie

Główne grupowe wyjścia zasilające i przełączane grupowe wyjścia zasilające po odpowiednim skonfigurowaniu umożliwiają ponadto realizację następujących czynności:

- Włączanie i wyłączanie w określonej kolejności
- Automatyczne wyłączanie lub wyłączanie całego systemu w razie wystąpienia określonych warunków

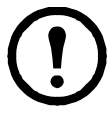

**Uwaga:** Jeśli Główne grupowe wyjścia zasilające i przełączane grupowe wyjścia zasilające nie zostały skonfigurowane, wszystkie wyjścia zasilające w urządzeniu nadal zapewniają zasilanie rezerwowe.

### <span id="page-12-2"></span>**Główne grupowe wyjścia zasilające i przełączane grupowe wyjścia zasilające korzystanie**

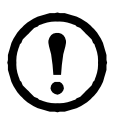

Główne grupowe wyjścia zasilające pełnią rolę wyłącznika głównego. Są włączane jako pierwsze z chwilą włączenia zasilania oraz wyłączane jako ostatnie po awarii zasilania i wyczerpaniu akumulatorów.

Główne grupowe wyjścia zasilające muszą być włączone, aby Przełączane grupowe wyjścia zasilające mogły zostać włączone.

- 1. Podłączyć urządzenie o znaczeniu krytycznym do głównych grupowych wyjść zasilających.
- 2. Podłączyć urządzenia peryferyjne do elementu Przełączane grupowe wyjścia zasilające.
	- Sprzęt o pomniejszym znaczeniu, który powinien zostać szybko wyłączony w wypadku braku zasilania w celu wydłużenia czasu pracy akumulatorów, można skonfigurować z krótkim czasem opóźnienia wyłączania.
	- Jeśli do sprzętu podłączone są zależne od niego urządzenia peryferyjne, które muszą zostać ponownie uruchomione lub zatrzymane w określonej kolejności, np. przełączniki sieciowe, które muszą zostać ponownie uruchomione przed ponownym uruchomieniem podłączonego serwera, należy je podłączyć do osobnych grup.
	- Sprzęt wymagający niezależnego ponownego uruchomienia za pośrednictwem innego sprzętu należy dodać do osobnej grupy.
- 3. Za pomocą menu Configuration należy skonfigurować, w jaki sposób Przełączane grupowe wyjścia zasilające będą zachowywać się w razie braku zasilania.

#### <span id="page-12-3"></span>**Główne grupowe wyjścia zasilające i przełączane grupowe wyjścia zasilające dostosowywanie**

Menu **Control** służy do zmiany ustawień elementu Przełączane grupowe wyjścia zasilające oraz ustawień głównych grupowych wyjść zasilających.

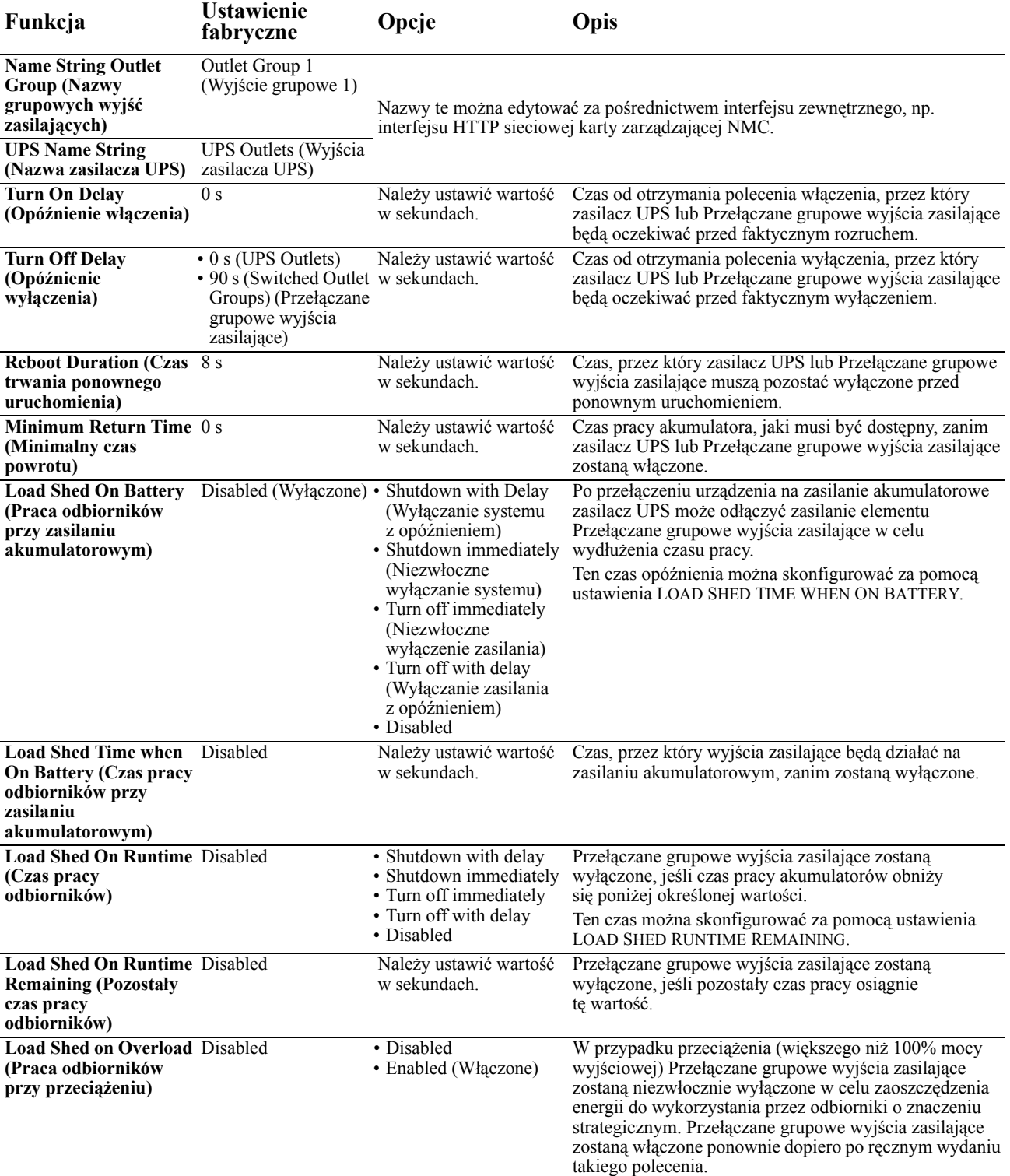

### <span id="page-13-0"></span>**Ustawienia sieciowej karty zarządzającej NMC (Network Management Card)**

Ustawienia te są dostępne tylko w przypadku urządzeń wyposażonych w kartę Network Management Card (NMC) i są określane fabrycznie. Można je zmodyfikować wyłącznie za pośrednictwem interfejsu zewnętrznego, np. interfejsu sieciowego NMC.

- NMC IP Address Mode (Tryb adresu IP karty NMC)
- NMC IP Address (Adres IP karty NMC)
- NMC Subnet Mask (Maska podsieci karty NMC)
- NMC Default Gateway (Brama domyślna karty NMC)

### <span id="page-14-0"></span>**Awaryjne wyłączanie zasilania**

### <span id="page-14-1"></span>**Opis ogólny wyłącznika EPO**

Opcjonalny wyłącznik awaryjny EPO jest funkcją zabezpieczającą, która natychmiast odłącza zasilanie sprzętu podłączonego do zasilacza. System zasilacza UPS zostanie niezwłocznie wyłączony bez przełączenia na zasilanie akumulatorowe.

Aby przywrócić dostarczanie zasilania do podłączonego sprzętu, zasilacz UPS należy ręcznie uruchomić ponownie. Należy nacisnąć przycisk ON/OFF na panelu przednim urządzenia.

### <span id="page-14-2"></span>**Styki normalnie otwarte**

- 1. Jeśli przełącznik EPO lub styki przekaźnikowe są normalnie otwarte, należy wprowadzić kable z przełącznika lub styków na styki 1 i 2 bloku zacisków przełącznika EPO. Należy użyć przewodu o przekroju 16-28 AWG (od 0,4 do 1,3 mm kw).
- 2. Przymocować przewody, dokręcając śruby.

Jeśli styki są zwarte, zasilacz UPS zostanie WYŁĄCZONY, a obciążenie przestanie być zasilane.

### <span id="page-14-3"></span>**Styki normalnie zamknięte**

- 1. Jeśli przełącznik EPO lub styki przekaźnikowe są normalnie zamknięte, należy wprowadzić kable z przełącznika lub styków na styki 2 i 3 bloku zacisków przełącznika EPO. Należy użyć przewodu o przekroju 16-28 AWG (od 0,4 do 1,3 mm kw).
- 2. Zewrzeć styki 1 i 2. Zabezpieczyć przewody, dokręcając trzy śruby w pozycjach 1, 2 i 3.

Jeśli styki są rozwarte, zasilacz UPS zostanie WYŁĄCZONY, a obciążenie przestanie być zasilane.

**Uwaga:** Zasilanie umożliwiające obsługę obwodu przełącznika EPO jest czerpane ze styku 1. Jest to izolowany styk 24 V przystosowany do prądu rzędu kilku miliamperów.

W przypadku zastosowania przełącznika EPO w konfiguracji ze stykami normalnie zamkniętymi przełącznik EPO lub przekaźnik powinien mieć parametry odpowiadające zastosowaniu obwodu bezpotencjałowego (powinien być przystosowany do niskich napięć i małych prądów). Dlatego zazwyczaj styki są powlekane złotem.

#### **Podczas prowadzenia przewodów do wyłącznika EPO należy stosować się do krajowych i lokalnych norm oraz przepisów elektrycznych. Okablowanie musi być wykonane przez wykwalifikowanego elektryka.**

Interfejs EPO jest złączem typu SELV (Safety Extra Low Voltage). Interfejs EPO należy podłączać wyłącznie do innych obwodów typu SELV. Interfejs EPO monitoruje obwody, które nie mają określonego potencjału napięcia. Obwody takie można uzyskać przy zastosowaniu przełącznika lub przekaźnika odpowiednio odizolowanego od źródeł napięcia. Aby nie dopuścić do uszkodzenia zasilacza UPS, nie należy podłączać interfejsu EPO do żadnego innego rodzaju obwodu.

W celu podłączenia zasilacza do przełącznika EPO należy użyć jednego z następujących rodzajów kabli:

- CL2: kabel klasy 2 do użytku ogólnego.
- CL2P: kabel okablowania poziomego do stosowania w kanałach, zamkniętych przestrzeniach nadsufitowych oraz w innych miejscach wypełnionych powietrzem.
- CL2R: pionowy kabel zasilający do stosowania w kanałach pionowych łączących piętra budynku.
- CLEX: kabel o ograniczonym zastosowaniu w budynkach mieszkalnych i w torowiskach przewodów.
- Instalacje w Kanadzie: należy stosować tylko kable typu ELC posiadające certyfikaty CSA (kable do sygnałów sterujących o najniższych napięciach).
- Instalacje w krajach innych niż Kanada i USA: należy stosować standardowe kable niskiego napięcia zgodnie z przepisami krajowymi i lokalnymi.

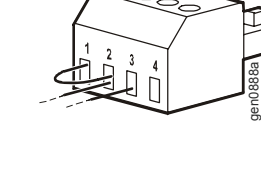

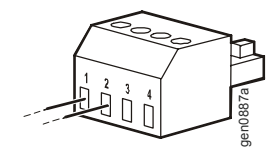

# <span id="page-15-0"></span>**Rozwiązywanie problemów**

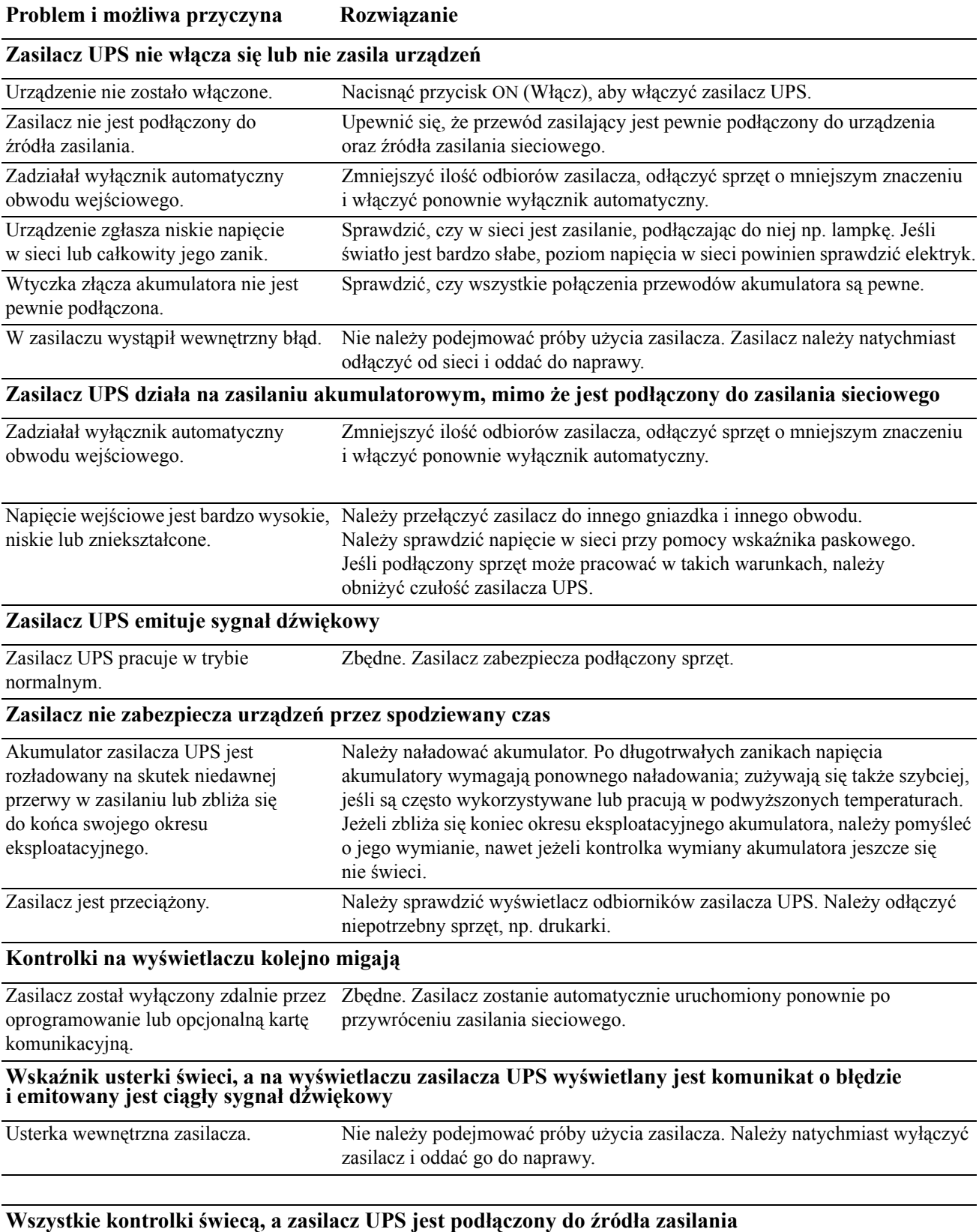

Zasilacz jest wyłączony i akumulator jest rozładowany z powodu długotrwałej przywróceniu zasilania w sieci i wystarczającym podładowaniu akumulatora.przerwy w dopływie prądu. Zbędne. Zasilacz zostanie automatycznie ponownie uruchomiony po

### **Problem i możliwa przyczyna Rozwiązanie**

### **Kontrolka wymiany akumulatora świeci**

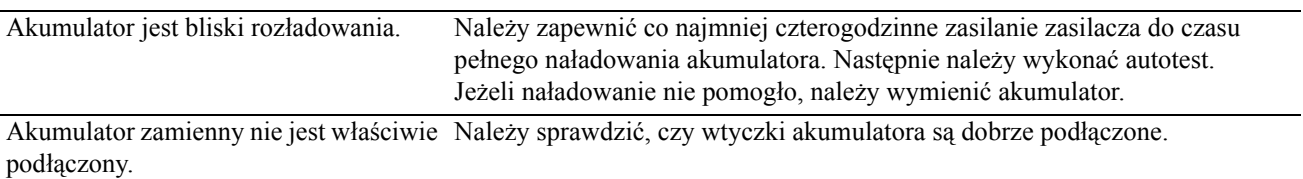

### **Wyświetlany jest komunikat Site Wiring Fault (Usterka instalacji)**

Możliwe błędy podłączenia kabli to brak Jeśli zasilacz zgłasza błąd usterki w instalacji, należy wezwać uziemienia, zamiana polaryzacji zerowej wykwalifikowanego elektryka w celu sprawdzenia instalacji w budynku. i pod napięciem oraz przeciążenie obwodu zerowego. (Dotyczy tylko modeli 120 V).

### <span id="page-17-1"></span><span id="page-17-0"></span>**Serwis**

Jeżeli urządzenie wymaga naprawy, nie należy zwracać go sprzedawcy. Należy wykonać następujące kroki:

- 1. Przejrzeć problemy opisane w sekcji *Rozwiązywanie problemów* w instrukcji obsługi, aby wyeliminować najczęściej występujące usterki.
- 2. Jeśli problemu nie da się rozwiązać, skontaktować się z pomocą techniczną firmy APC za pośrednictwem witryny internetowej **www.apc.com**.
	- a. Zanotować numer modelu i numer seryjny oraz datę zakupu. Numer modelu i numer seryjny znajdują się na tylnym panelu zasilacza. W niektórych modelach można je także sprawdzić na wyświetlaczu LCD.
	- b. Skontaktować się z pracownikiem pomocy technicznej poprosi on o opisanie problemu i w miarę możliwości postara się rozwiązać go telefonicznie. Jeżeli nie będzie to możliwe, poda numer upoważnienia do zwrotu (RMA, Returned Material Authorization Number).
	- c. Jeżeli urządzenie jest na gwarancji, naprawy są bezpłatne.
	- d. Procedury serwisowania i zwrotów mogą różnić się w zależności od kraju. Szczegółowe instrukcje dla poszczególnych krajów można znaleźć w witrynie internetowej firmy APC.
- 3. Zapakować urządzenie w oryginalne opakowanie. Jeśli nie jest to możliwe, sprawdzić na stronie **www.apc.com**, w jaki sposób można uzyskać nowe opakowanie.
	- a. Prawidłowo zapakować urządzenie, aby uniknąć jego uszkodzenia podczas transportu. W opakowaniu nigdy nie należy używać kulek styropianowych. Uszkodzenia powstałe podczas transportu nie są objęte gwarancją.
	- b. **Przepisy Departamentu Transportu USA i zrzeszenia IATA nakazują ODŁĄCZENIE AKUMULATORA ZASILACZA na czas transportu.** Akumulator może pozostać w urządzeniu.
	- c. Wewnętrzne akumulatory mogą pozostać podłączone w zestawie XLBP na czas dostawy (w razie potrzeby, nie wszystkie urządzenia zawierają zestawy XLBP).
- 4. Zapisać uzyskany z centrum pomocy technicznej numer upoważnienia do zwrotu (RMA) na opakowaniu.
- 5. Wysłać urządzenie pocztą kurierską ubezpieczoną i opłaconą we własnym zakresie na adres podany przez pracownika z centrum pomocy technicznej.

### <span id="page-17-2"></span>**Transport urządzenia**

- 1. Wyłączyć system i odłączyć podłączony sprzęt.
- 2. Odłączyć urządzenie od zasilania sieciowego.
- 3. Odłączyć wszystkie akumulatory wewnętrzne i zewnętrzne (jeśli są).
- 4. Przestrzegać instrukcji dotyczących transportu zamieszczonych w sekcji *Serwis* niniejszej instrukcji.

### <span id="page-18-0"></span>**Pomoc techniczna dla klientów firmy APC na świecie**

Pomoc techniczna obejmująca niniejszy oraz wszystkie pozostałe produkty firmy APC dostępna jest nieodpłatnie w dowolnej z form podanych poniżej:

- W witrynie internetowej firmy APC można uzyskać dostęp do dokumentów z Kompendium informacji technicznych firmy APC i wysyłać zapytania do centrum pomocy technicznej.
	- **[www.apc.com](http://www.apc.com)** (centrala firmy) W tym miejscu dostępne są łącza do witryn internetowych firmy APC w różnych wersjach językowych, gdzie znajdują się informacje dotyczące pomocy technicznej.
	- **[www.apc.com/support/](http://www.apcc.com/support)** Przeszukiwanie globalnego Kompendium informacji technicznych firmy APC i korzystanie z elektronicznej pomocy technicznej.
- Przez kontakt z centrum pomocy technicznej firmy APC, telefonicznie lub za pośrednictwem poczty elektronicznej.
	- Lokalne centra krajowe: informacje kontaktowe dostępne są pod adresem **[www.apc.com/support/contact](http://www.apc.com/support/contact)**.

Informacje dotyczące lokalnej pomocy technicznej można uzyskać u przedstawiciela firmy APC lub dystrybutora, u którego zakupiono produkt firmy APC.

## <span id="page-19-0"></span>**Gwarancja fabryczna na urządzenie Smart-UPS**

### <span id="page-19-1"></span>**OGRANICZONA GWARANCJA**

Firma American Power Conversion (APC) gwarantuje, że produkty Smart-UPS są wolne od wad materiałowych i wykonawczych przez okres trzech (3) lat od daty zakupu, z wyjątkiem akumulatorów, na które obowiązuje gwarancja na okres dwóch (2) lat licząc od daty zakupu. Zobowiązania firmy APC w ramach niniejszej gwarancji ograniczają się do naprawy lub wymiany produktów z takimi usterkami, przy czym wybór rodzaju świadczenia należy wyłącznie do APC. Naprawy lub wymiany wadliwego produktu bądź jego części nie powodują wydłużenia okresu gwarancji.

Niniejsza gwarancja odnosi się tylko do oryginalnego nabywcy, który należycie zarejestrował produkt w ciągu 10 dni od daty zakupu. Produkt można zarejestrować pod adresem warranty.apc.com.

Firma APC nie będzie ponosić odpowiedzialności z tytułu gwarancji, jeśli testy i badania ujawnią, że rzekoma wada produktu nie istnieje lub powstała w wyniku nieprawidłowego użytkowania, rażącego niedbalstwa, nieprawidłowej instalacji lub testowania przez użytkownika końcowego lub osoby trzecie niezgodnie z zaleceniami lub specyfikacją firmy APC. Ponadto APC nie będzie ponosić odpowiedzialności za wady będące skutkiem: 1) prób naprawy lub przeróbki produktu podejmowanych bez upoważnienia, 2) niewłaściwego lub niewystarczającego napięcia lub połączenia elektrycznego, 3) nieodpowiednich warunków panujących w miejscu eksploatacji, 4) działania siły wyższej, 5) kontaktu z substancjami szkodliwymi lub 6) kradzieży. Firma APC nie będzie ponosić jakiejkolwiek odpowiedzialności z tytułu niniejszej gwarancji za produkty, których numery seryjne zostały zmienione, usunięte lub są nieczytelne.

Z WYJĄTKIEM POWYŻSZYCH NIE UDZIELA SIĘ ŻADNYCH INNYCH GWARANCJI JAWNYCH ANI DOMNIEMANYCH, WYWIEDZIONYCH Z INTERPRETACJI PRZEPISÓW BĄD? W INNY SPOSÓB, NA PRODUKTY SPRZEDANE, SERWISOWANE LUB DOSTARCZANE NA MOCY TEJ UMOWY LUB W ZWIĄZKU Z NIĄ.

FIRMA APC WYKLUCZA WSZELKIE DOMNIEMANE GWARANCJE WARTOŚCI HANDLOWEJ, SPEŁNIENIA OCZEKIWAŃ I PRZYDATNOŚCI DO KONKRETNEGO CELU.

GWARANCJE UDZIELONE JAWNIE PRZEZ FIRMĘ APC NIE ZOSTANĄ POSZERZONE, OGRANICZONE ANI ZMODYFIKOWANE W WYNIKU UDZIELANIA PRZEZ FIRMĘ APC PORAD TECHNICZNYCH BĄD? INNYCH ANI ŚWIADCZENIA USŁUG SERWISOWYCH W ZWIĄZKU Z PRODUKTEM; UDZIELANIE TAKICH PORAD I ŚWIADCZENIE TAKICH USŁUG NIE POWODUJE POWSTANIA ZOBOWIĄZAŃ ANI OBOWIĄZKÓW PO STRONIE FIRMY APC.

POWYŻSZE GWARANCJE I REKOMPENSATY SĄ JEDYNYMI OBOWIĄZUJĄCYMI I ZASTĘPUJĄ WSZELKIE INNE UDZIELONE GWARANCJE I DEKLAROWANE REKOMPENSATY. POWYŻSZE GWARANCJE DEFINIUJĄ WSZYSTKIE ZOBOWIĄZANIA FIRMY APC ORAZ WSZYSTKIE PRZYSŁUGUJĄCE UŻYTKOWNIKOWI REKOMPENSATY Z TYTUŁU NARUSZENIA GWARANCJI. GWARANCJE FIRMY APC UDZIELANE SĄ WYŁĄCZNIE PIERWSZEMU NABYWCY I NIE OBEJMUJĄ OSÓB TRZECICH.

W ŻADNYM WYPADKU FIRMA APC, JEJ ZARZĄD, DYREKCJA, FIRMY ZALEŻNE LUB PRACOWNICY NIE BĘDĄ PONOSIĆ ODPOWIEDZIALNOŚCI ZA JAKIEKOLWIEK SZKODY POŚREDNIE, SZCZEGÓLNE, WYNIKOWE LUB WYNIKAJĄCE Z WYROKÓW KARNYCH POWSTAŁE W WYNIKU UŻYCIA, SERWISOWANIA LUB INSTALACJI PRODUKTÓW, NIEZALEŻNIE OD TEGO, CZY ODPOWIEDZIALNOŚĆ TAKA BYŁABY ODPOWIEDZIALNOŚCIĄ KONTRAKTOWĄ, CZY DELIKTOWĄ, CZY POWSTAŁABY NA GRUNCIE WINY, ZANIEDBANIA, CZY RYZYKA, I NIEZALEŻNIE OD TEGO, CZY FIRMA APC BYŁA WCZEŚNIEJ INFORMOWANA O MOŻLIWOŚCI WYSTĄPIENIA TAKICH SZKÓD. W SZCZEGÓLNOŚCI, FIRMA APC NIE PRZYJMUJE ODPOWIEDZIALNOŚCI ZA ŻADNE KOSZTY, TAKIE JAK KOSZTY WYNIKŁE Z UTRATY ZYSKÓW LUB DOCHODÓW (POŚREDNIE LUB BEZPOŚREDNIE), SPRZĘTU, MOŻLIWOŚCI UŻYTKOWANIA SPRZĘTU, OPROGRAMOWANIA LUB DANYCH ANI ZA KOSZTY PRODUKTÓW ZASTĘPCZYCH, ROSZCZEŃ STRON TRZECICH LUB INNE.

ŻADEN SPRZEDAWCA, PRACOWNIK LUB AGENT FIRMY APC NIE JEST UPRAWNIONY DO UZUPEŁNIANIA LUB MODYFIKOWANIA POSTANOWIEŃ NINIEJSZEJ GWARANCJI.

ŻADNE Z POSTANOWIEŃ NINIEJSZEJ OGRANICZONEJ GWARANCJI NIE MA NA CELU WYKLUCZENIA ANI OGRANICZENIA ODPOWIEDZIALNOŚCI APC ZA ZGON LUB OBRAŻENIA CIAŁA BEDACE SKUTKIEM RAŻĄCEGO NIEDBALSTWA LUB CELOWEGO WPROWADZENIA W BŁĄD, A TAKŻE ODPOWIEDZIALNOŚCI APC W ZAKRESIE, W JAKIM Z MOCY PRAWA NIE MOŻNA JEJ WYKLUCZYĆ.

Aby skorzystać ze świadczeń gwarancyjnych, należy uzyskać numer upoważnienia do zwrotu (RMA, Returned Material Authorization) z centrum pomocy technicznej. Klienci chcący zgłosić roszczenie gwarancyjne mogą skorzystać z globalnej sieci pomocy technicznej firmy APC w witrynie internetowej firmy APC pod adresem: support.apc.com. Należy wybrać kraj z menu rozwijanego. Po otwarciu karty Support w górnej części witryny internetowej można uzyskać dane teleadresowe pomocy technicznej dla klientów w danym regionie. Produkt należy zwrócić na własny koszt i dołączyć krótki opis problemu oraz dowód zakupu z podaną datą i miejscem zakupu.

© 2010 APC by Schneider Electric. APC i logo APC są własnością firm Schneider Electric Industries S.A.S., American Power Conversion Corporation lub firm z nimi stowarzyszonych. Wszystkie inne znaki towarowe należą do odpowiednich właścicieli.